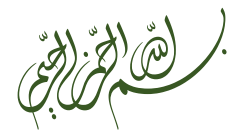

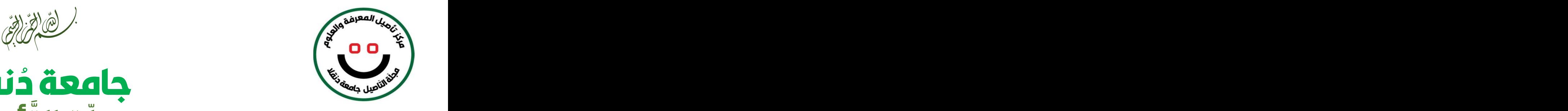

دنقلا جامعة ُ أصيل َّ مجلّةالت

ورش عمل مهارات البحث العلمى وإعصداد الأوراق العلمية للنشير

# الورشة الحادية عشر:

النشرفي المجلات المفهرسة Scoups تقديم الدكتورة: زبيدة عبد الهادي أحمد

أستاذ مشارك في القانون الخاص

الزَّصان: الثلاثاء الموافق 2/أبريل/2024م الساعة التاسعة مساءاً

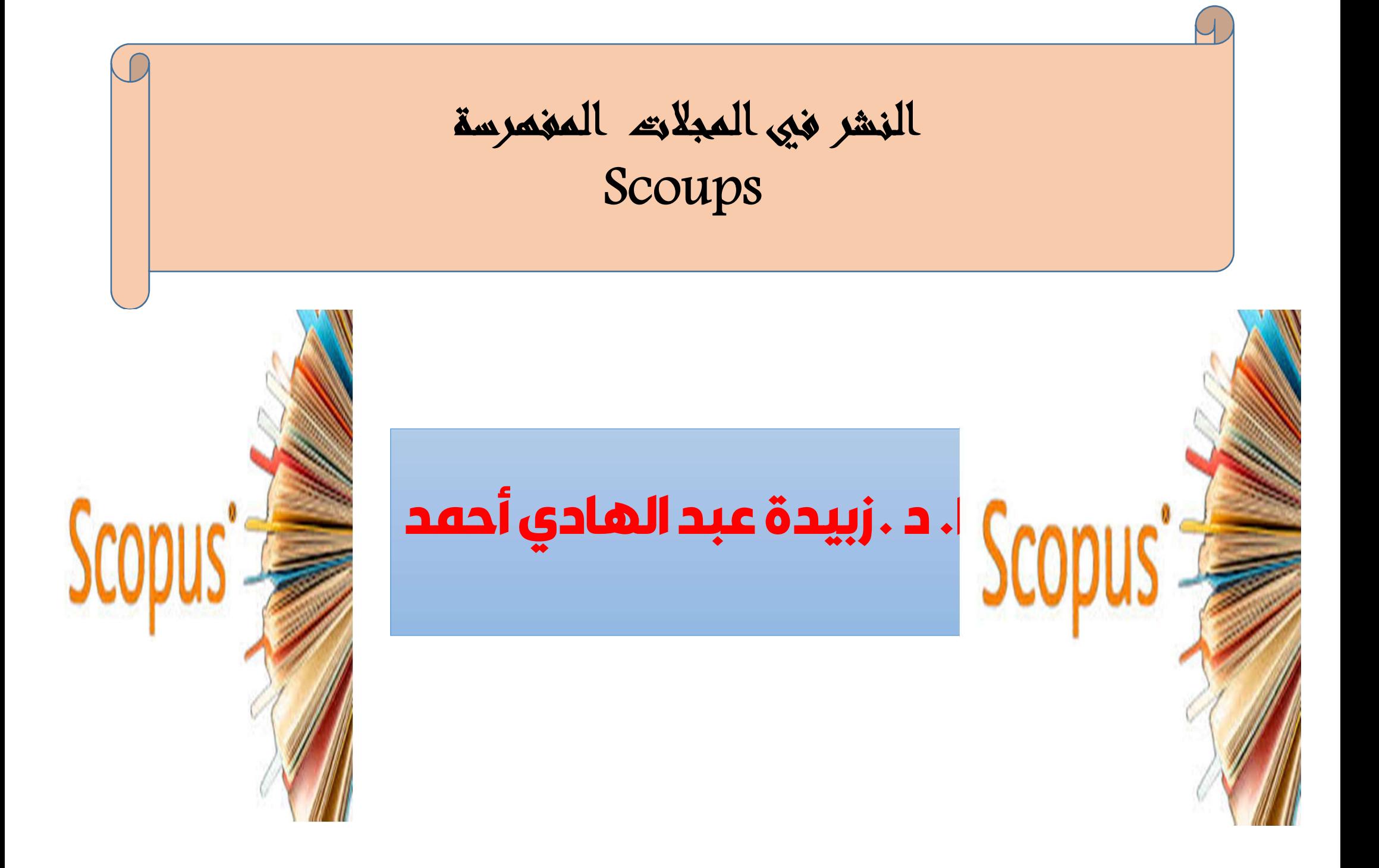

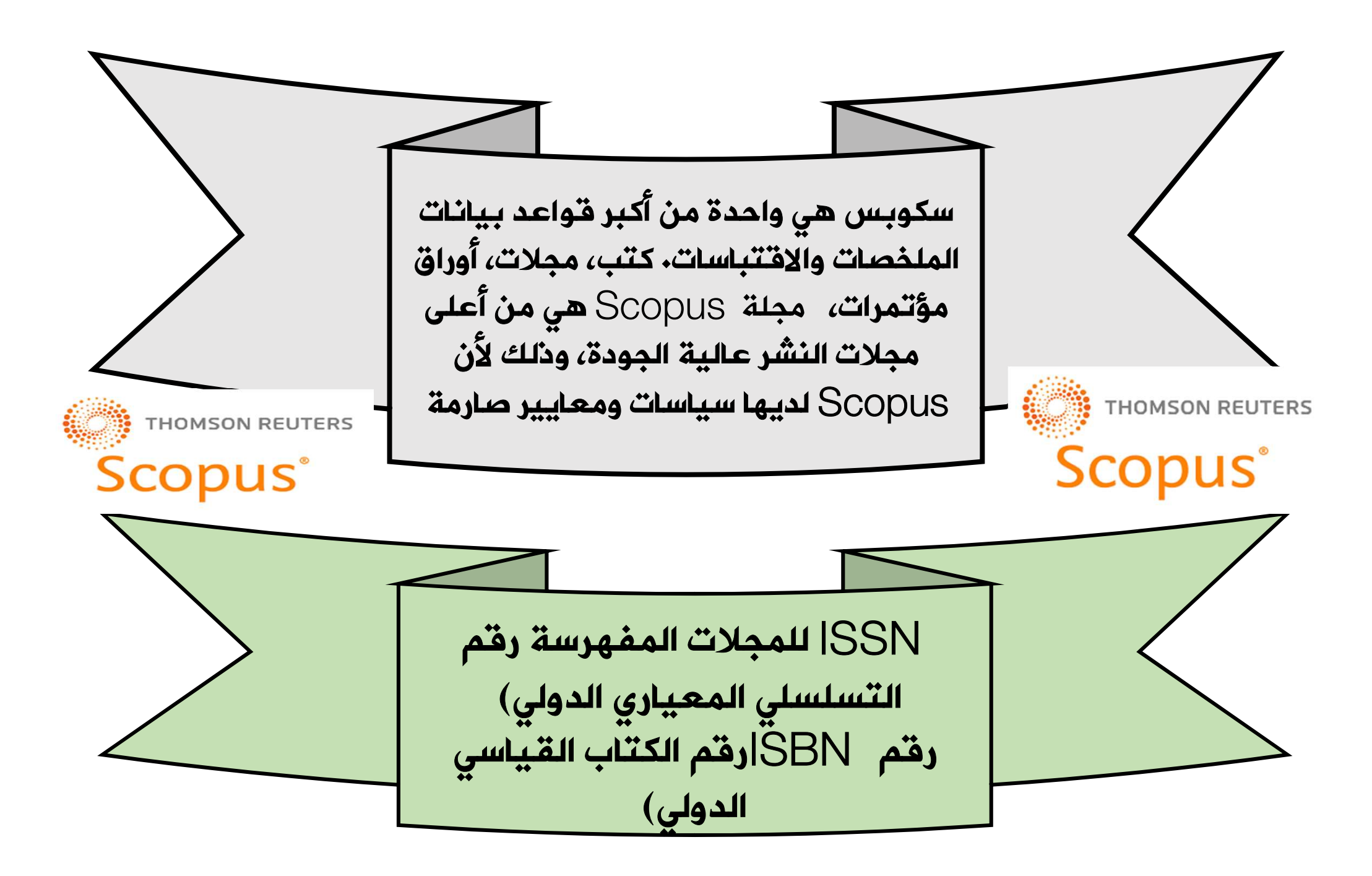

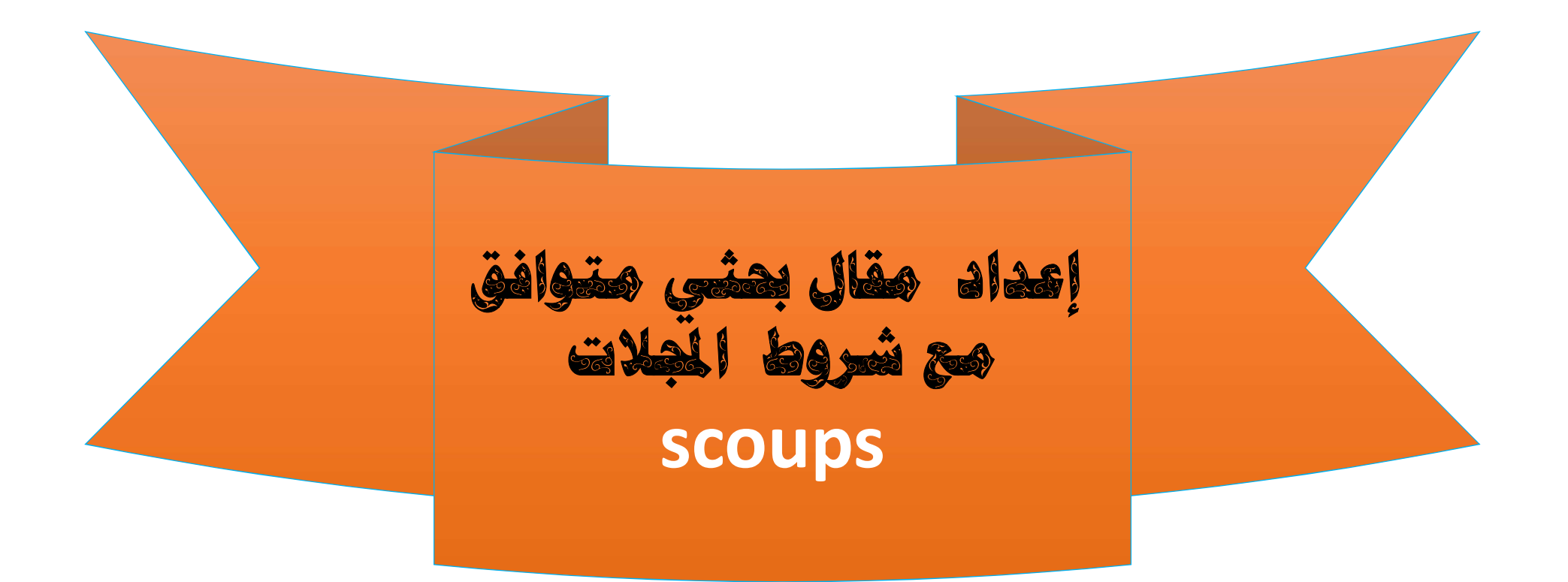

### أهمية البحث –الاصالة وفريدا

المنطقية في المقال

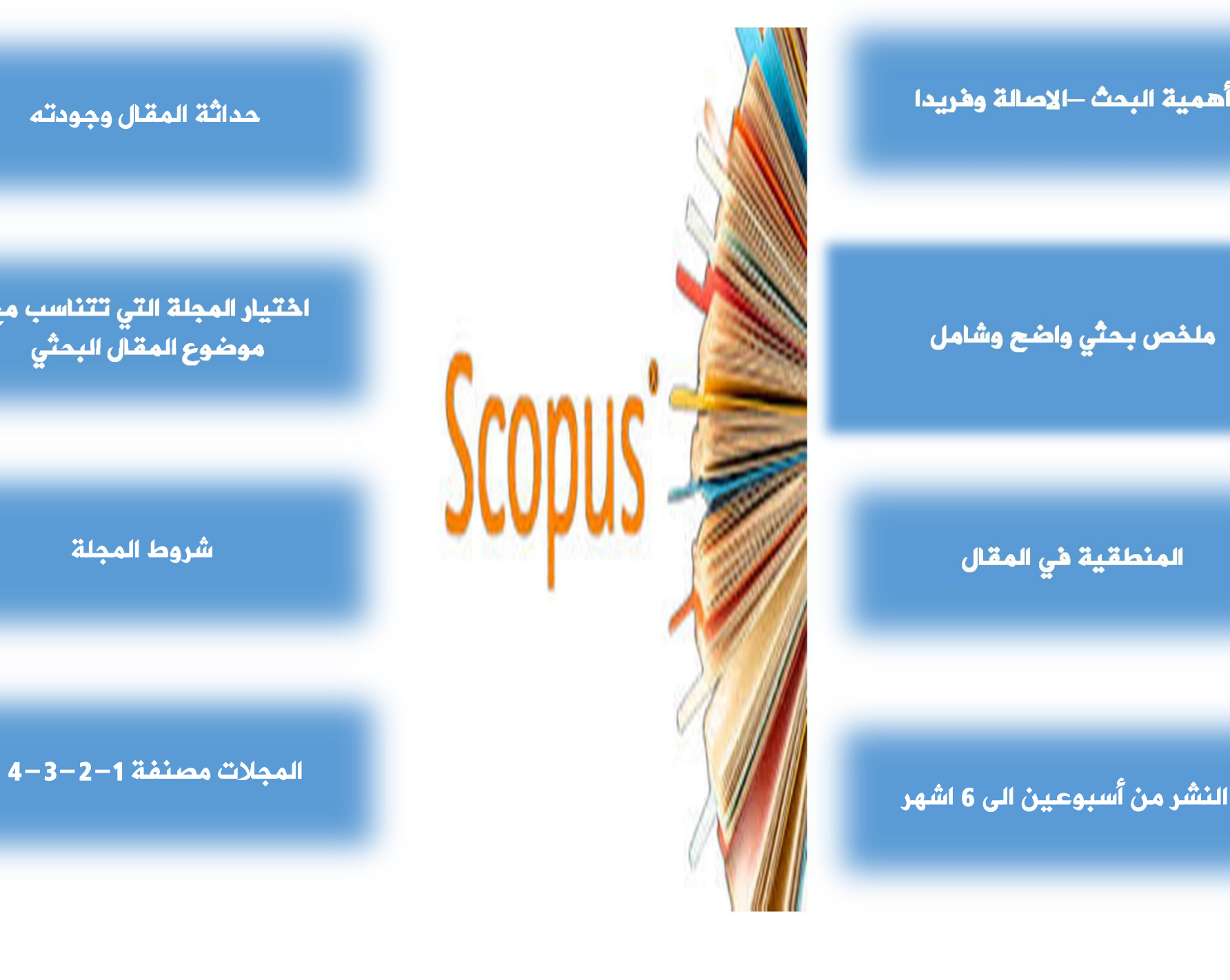

حداثة المقال وجودته

اختيار المجلة التي تتناسب مع

شروط المجلة

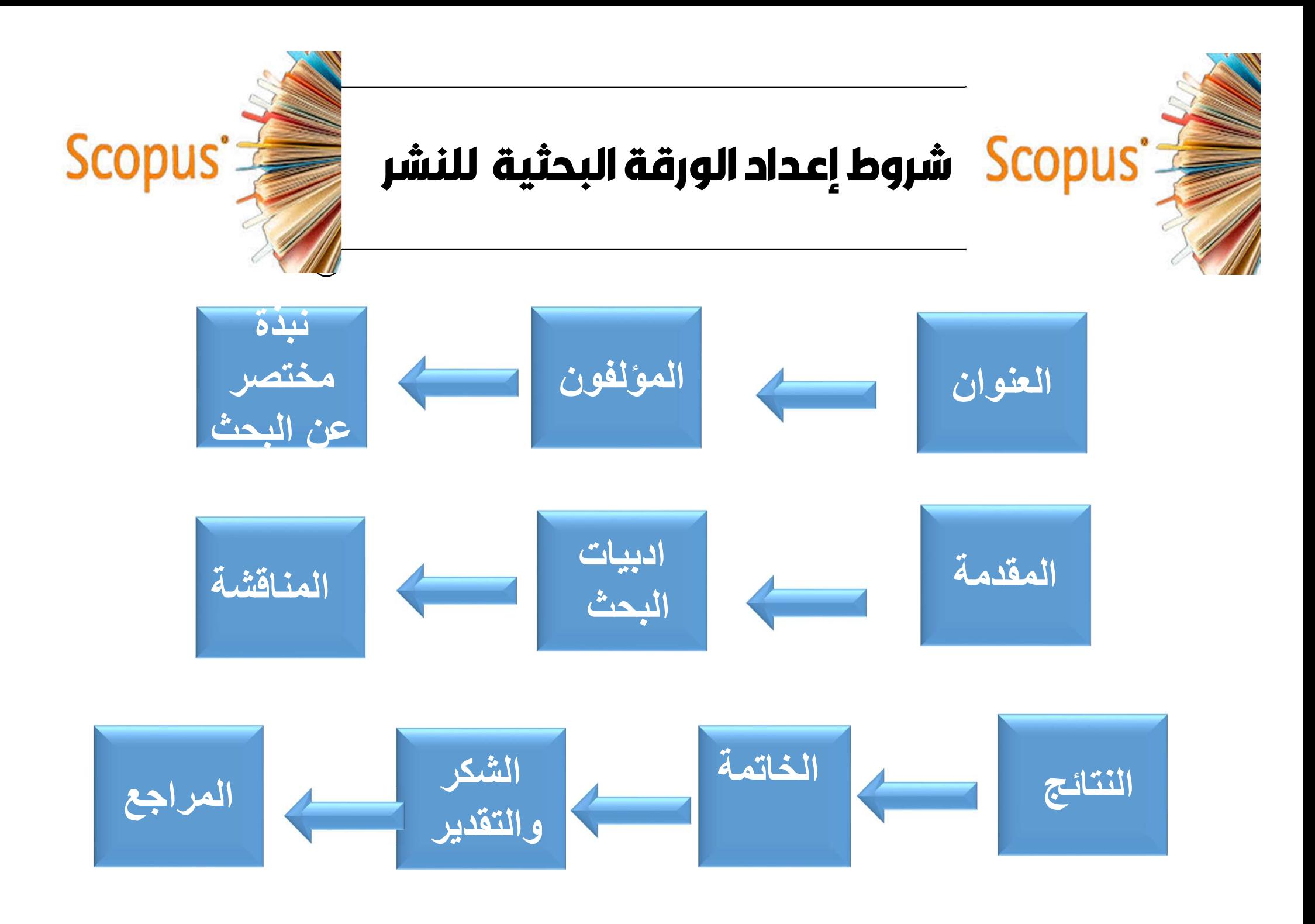

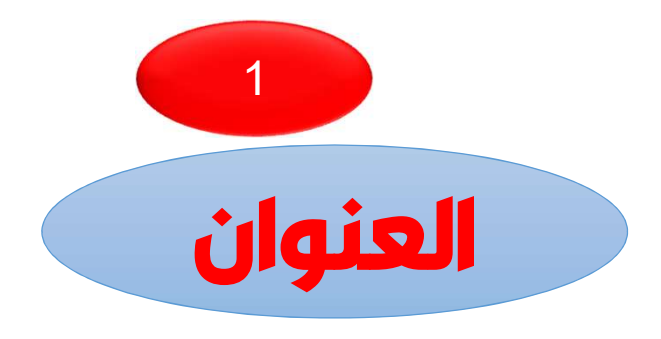

العنوان هو الإعلان الرئيس عن مقالتك. يجب أن يكون العنوان يغري جمهور القراءة. مقالة سيئة العنوان قد لا تصل أبداً إلى القراء المستهدفين. يجب أن يعكس عنوان مقالتك المحتوى بوضوح، وتمكين القراء لتقرير ما إذا كان مناسباً معهم. استخدم <mark>كلمات قوية ومنطقية حتى تجعل</mark> مقالتك قابلة للاكتشاف القراء. وتذكر أن استخلاص وخدمات الفهرسة تعتمد على دقة العناوين: حيث يستخرجون الكلمات الأساسية منها <mark>للإحالة</mark> للمراجعين. اجعل العنوان جذاباً واجعله محددا.ً اترك عبارات مثل "دراسة عن"، "التحقيقات في"، "الملاحظات على". وتجنب استخدام الاختصارات والمصطلحات

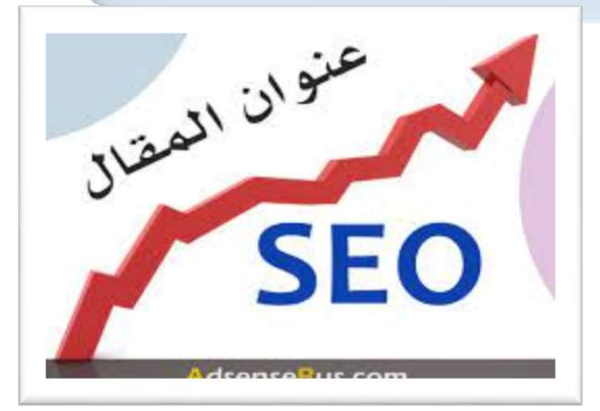

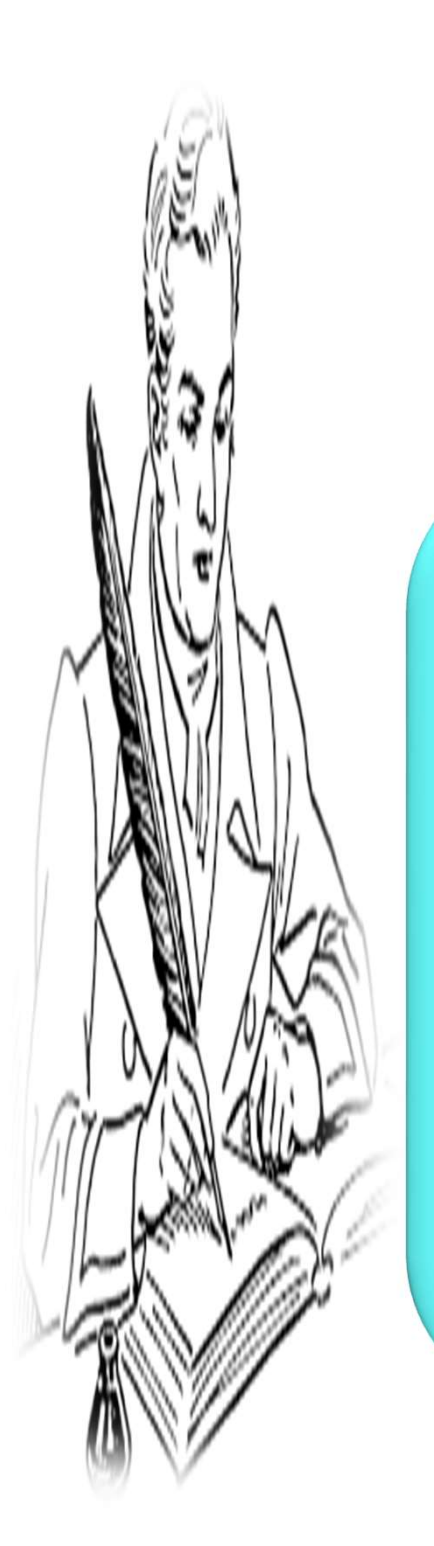

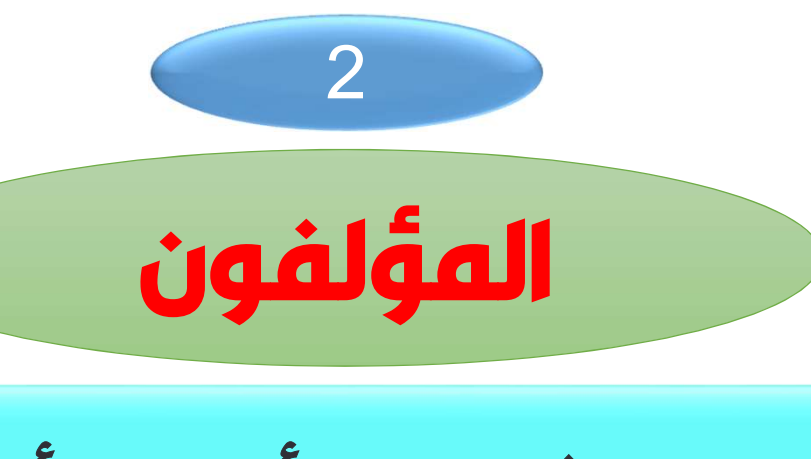

اسم الباحث. الجامعة أو المعهد أو الجهة العلمية التي ينتمي إليها الباحث، وهي المعلومات التي قدمها الباحث للمجلة • scopus Idأو معرف المؤلف Scopusهو معرف يتم استخدامه في قاعدة البيانات .Scopusيتم تعيينه تلقائياً لكل مؤلف قام بعد ذلك بنشر مقال واحد على الأقل في فهرس .Scopus عبارة عن شيفرة رقمية مكونة من 11 رقماً

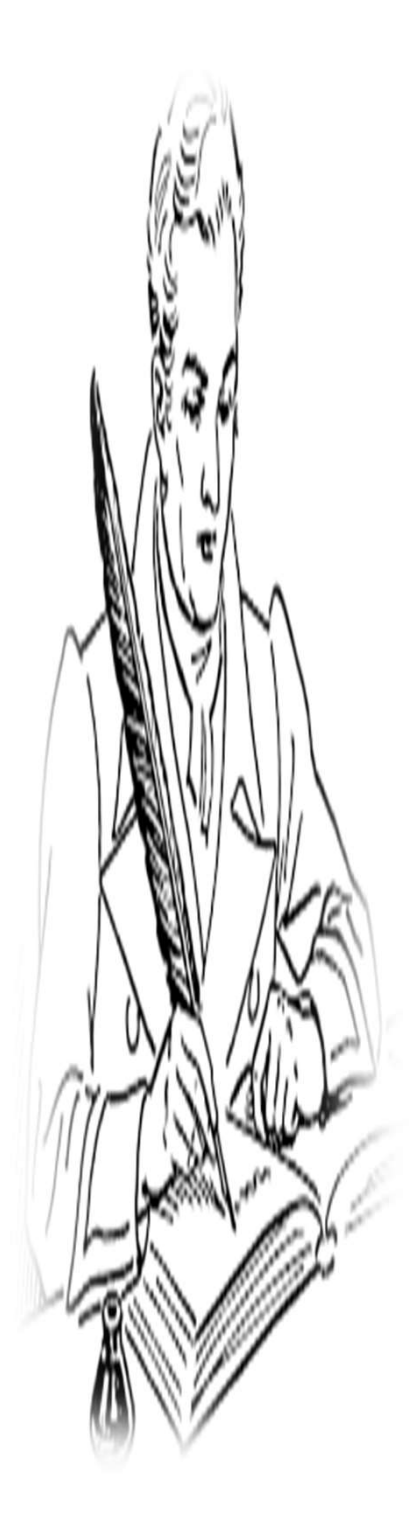

### Author details

Arkantask [d]

Presani, Eleonora

Au is SATINAI

#### Directoral.org/000-000-799-04

the lane loved ( 1966).

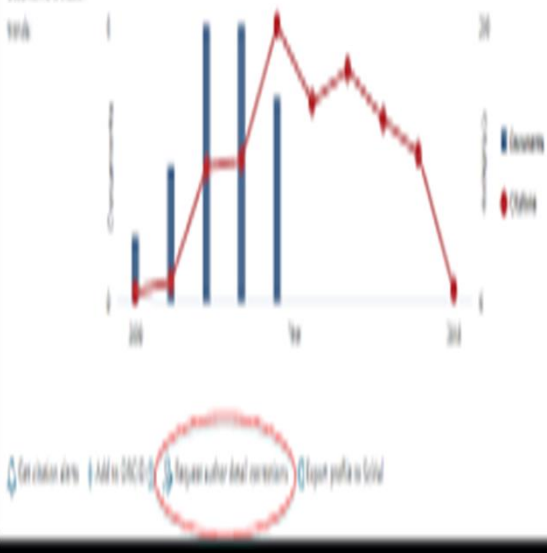

الملف الشخصى للباحث ، والذى يتضمن المعلومات الآتية:

اسم الباحث٠ الجامعة أو المعهد أو الجهة العلمية التي ينتمي إليها الباحث، وهي المعلومات التي فدمها الباحث للمجلة. ال author idوالذي تم منحه للباحث بعد أول بحث علمي قام بنشره، البريد الإلكتروني أو الإيميل الأكاديمي الخاص بالباحث، حيث تحصل عليه سكوباس من خلال المجلة التي نشر بها البحث. مجال الموضوع Subject areaوهي المجالات البحثية التي فام الباحث بنشر الأبحاث العلمية بها. رسم بياني يوضح عدد المرات التي قام فيها باحثون آخرون بالاقتباس أو الاستشهاد بأبحاث الباحث. مؤشر (H index) االخاص بالباحث. عدد البحوث والآوراق البحثية التي قام الباحث مستوعب سكوباس. عدد الافتباسات والاستشهادات من البحوث العلمية التي فام الباحث بنشرها،

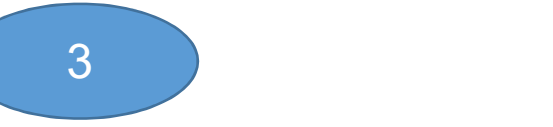

شروط الملخص

الملخص هو فرصتك لوصف البحث الخاص بك في عدد محدود من الكلمات (غالباً 300كلمة) يجب أن يلخص الملخص المشكلة أو الهدف الخاص بالبحث وطريقته ونتائجه والاستنتاجات. الملخص لا يشمل عادة المراجع والأشكال والجداول. يكتب العديد من المؤلفين الملخص أخيرا،ً لذلك يعكس المحتوى بدقة.

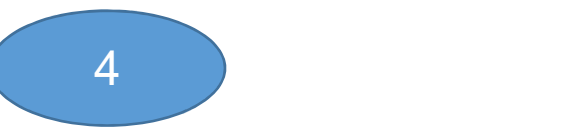

# الكلمات الدالة

تطلب معظم المجلات قائمة بالكلمات الرئيسية: كلمات مهمة ذات صلة بـ العمل الذي تقدمه والبحث لاختيار كلماتك الرئيسية، قد يكون من المفيد أن تتخيل أن القراء يبحثون للبحث الذي يهتمون بهماذا سيكتبون في مربع البحث؟ هذا يساعد المحررين على تحديد المراجعين أيضاً

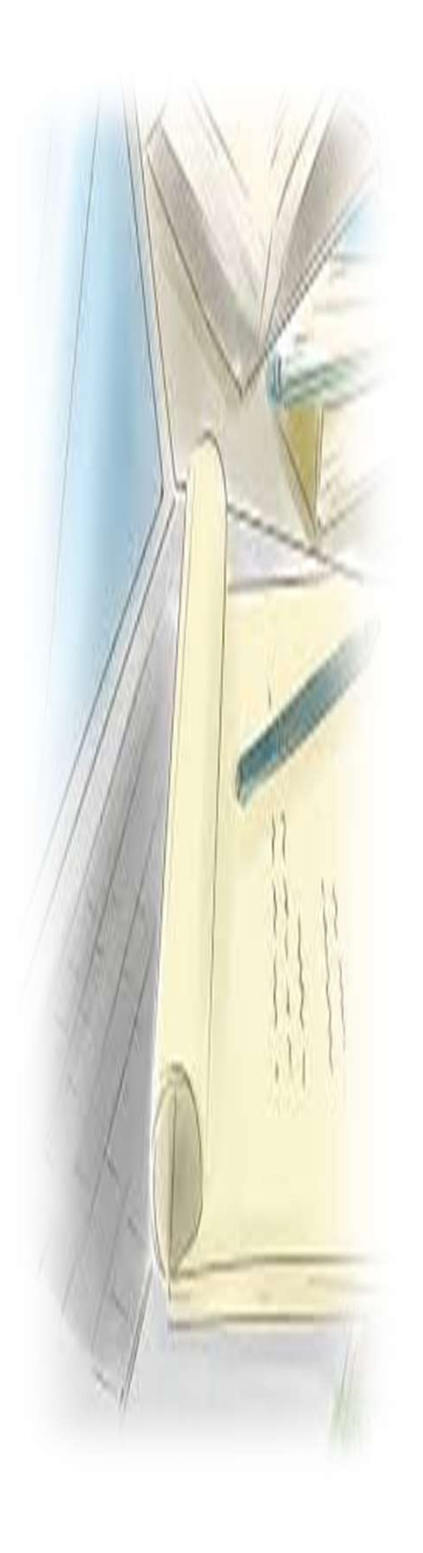

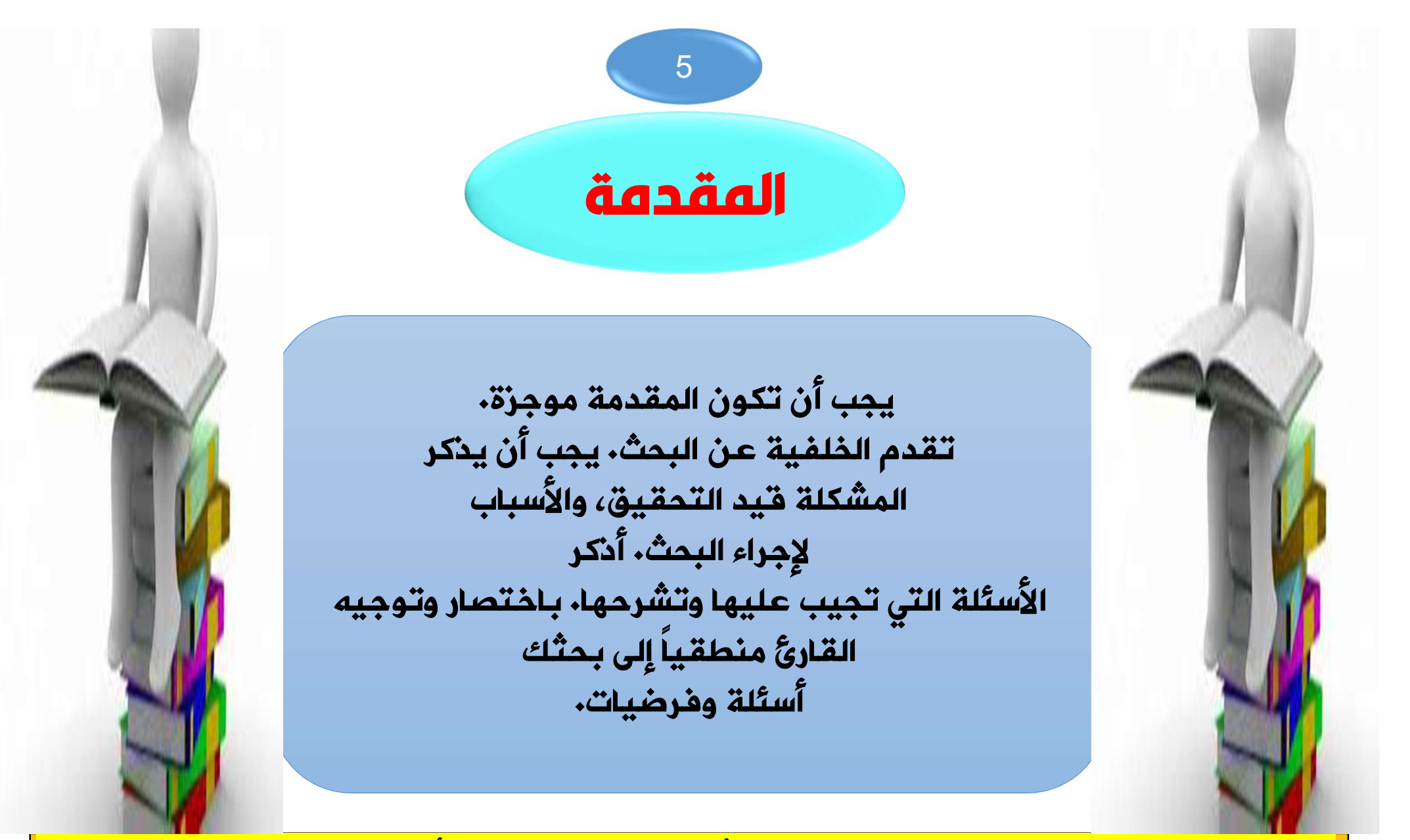

يكتب في نهاية المقدمة مثلا: سيسلط المقال الضوء على الأحكام القضائية الصادرة بشأن وباء فيروس كورونا عالميـا و فقـه القضاء الوطني فيما يتعلق بالقوة القاهرة أو العرضية النظرية ومدى انطباقها على وباء كورونا (الناشر : حازم علـى الناصـر ) ترجمة :زبيدة عبدالهادي

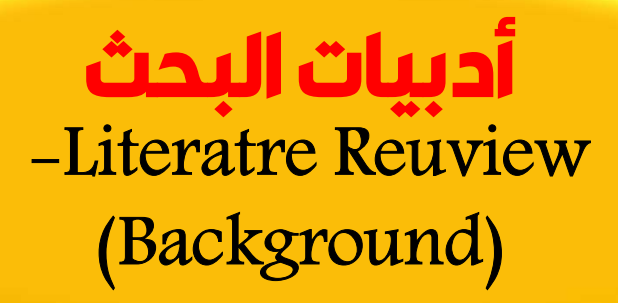

6

# الدراسات السابقة

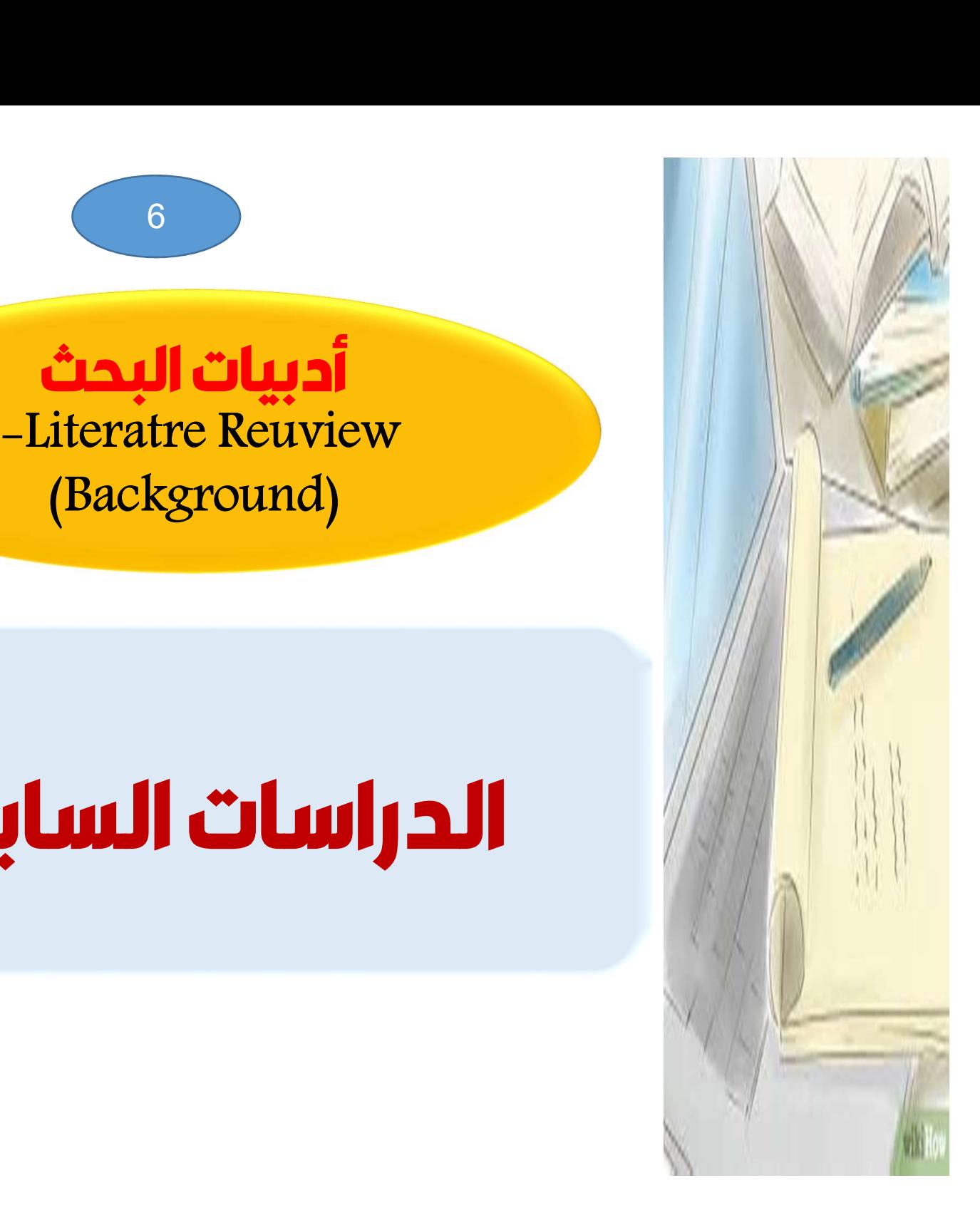

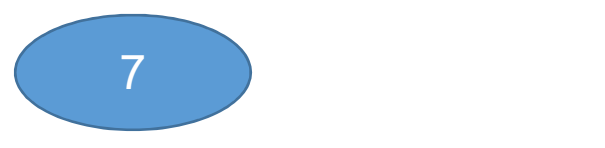

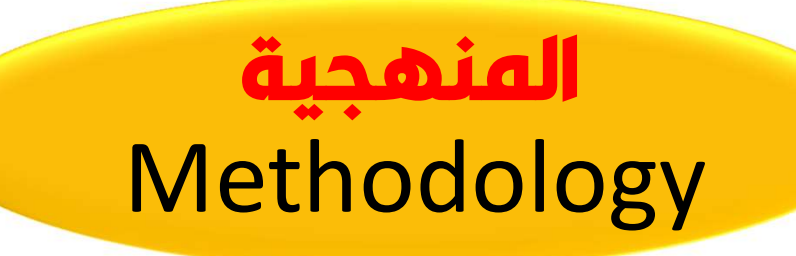

3-1: Research questions (Goals

أسئلة البحث و الأهداف

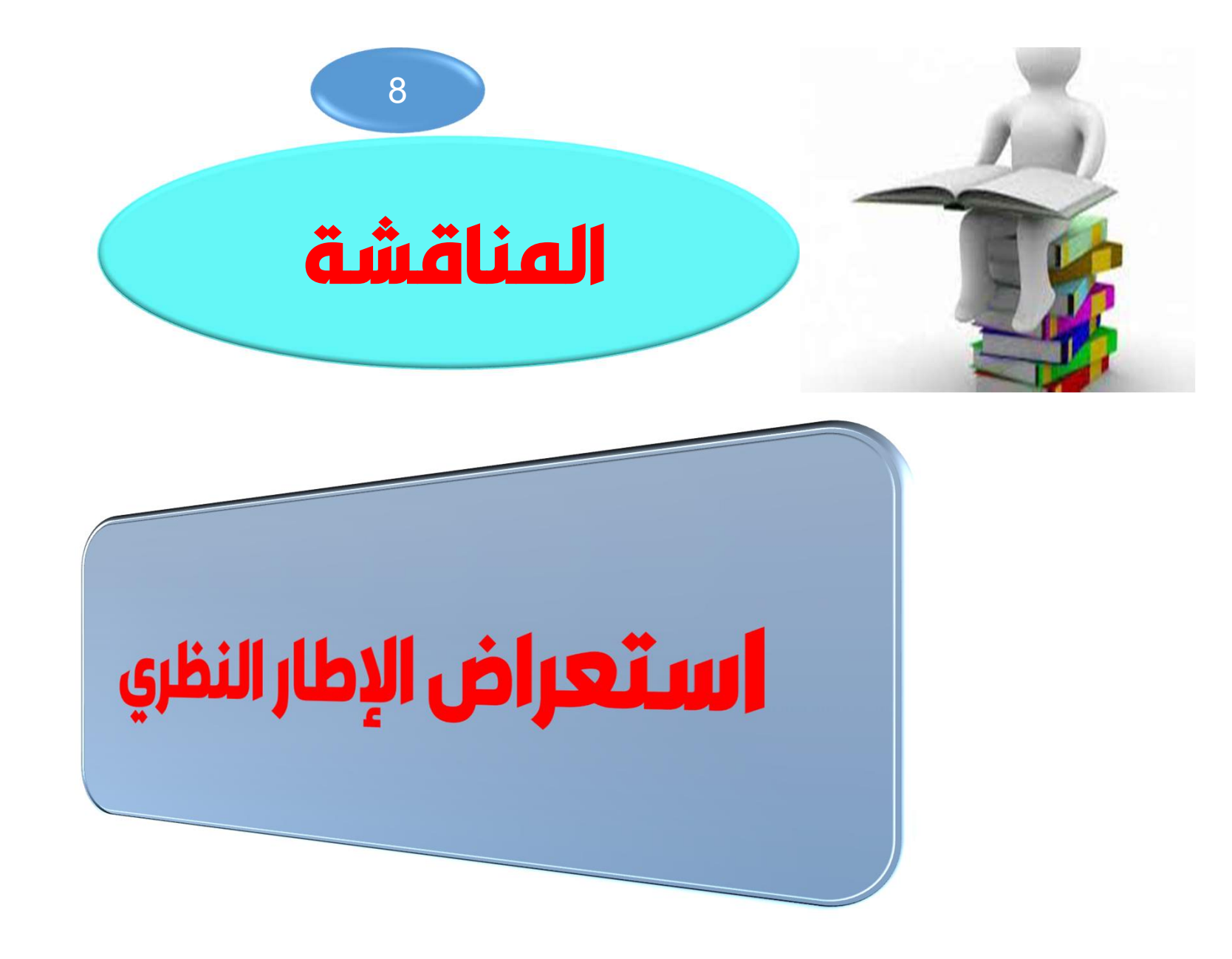

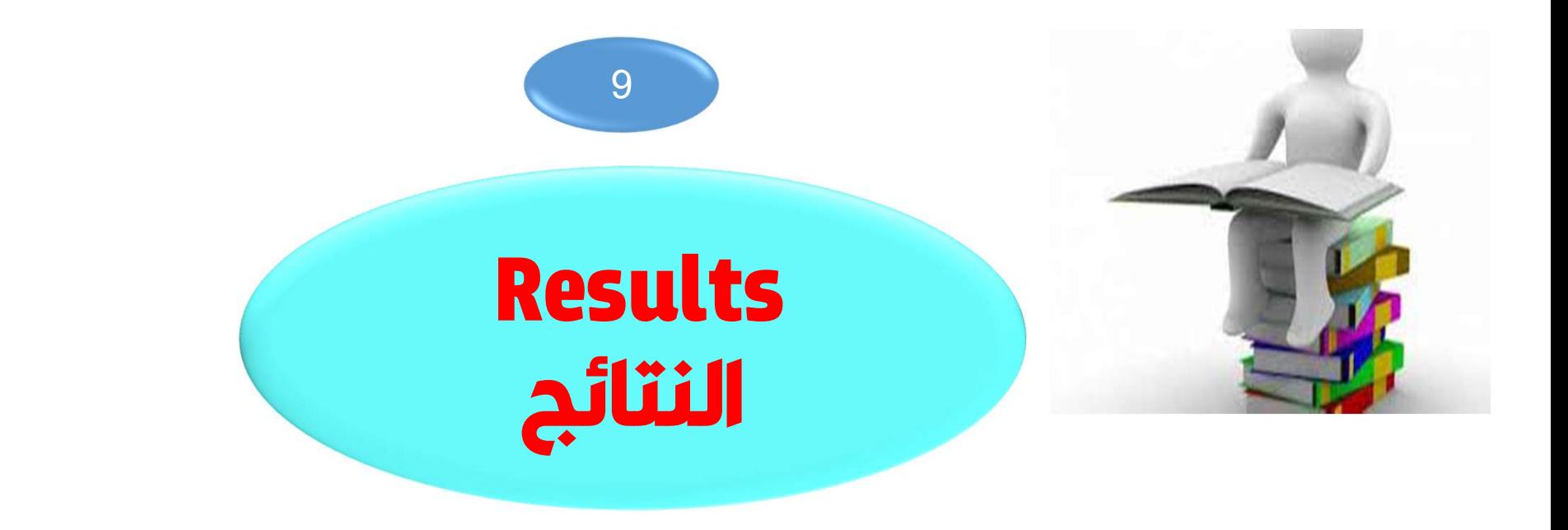

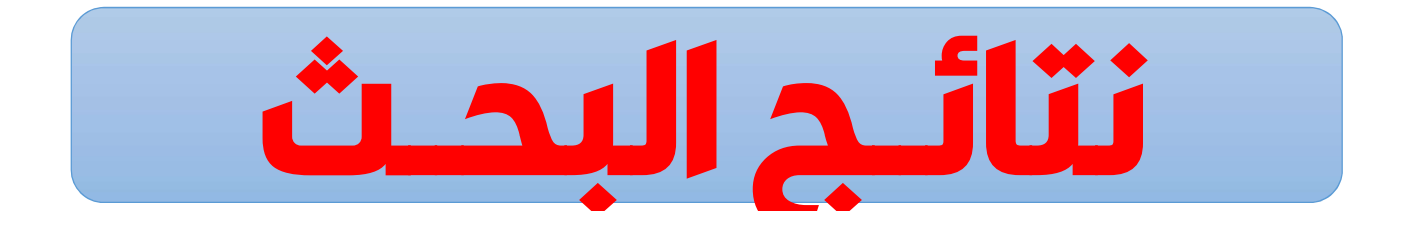

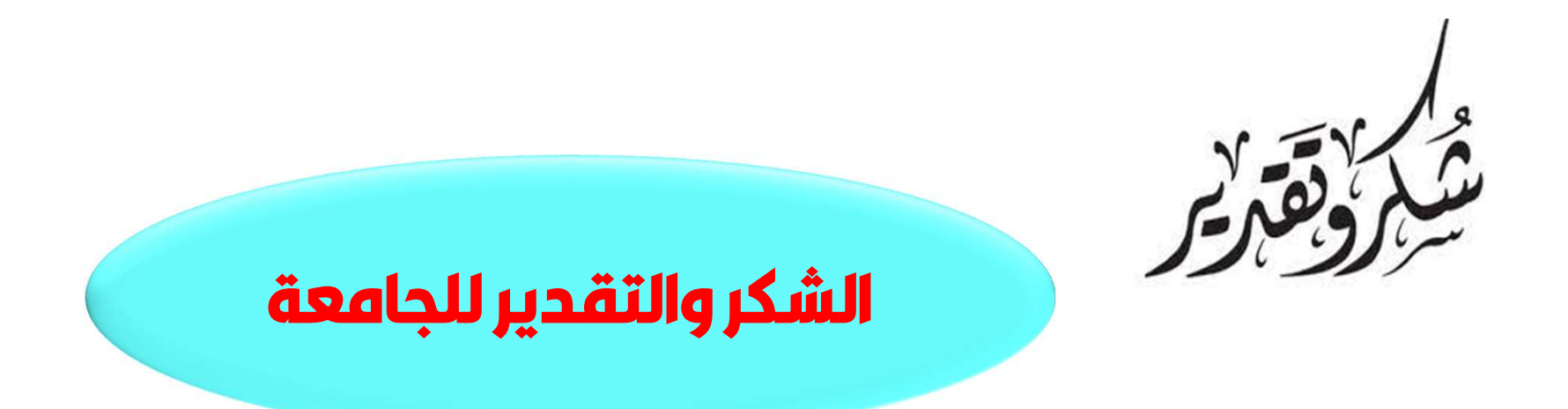

المؤلف ممتن على الدعم المالي الممنوح للتغطية رسوم نشر هذه المقالة البحثية

التوثيق من خمن مجلات scoups - isi aba الطريقة المعتمدة

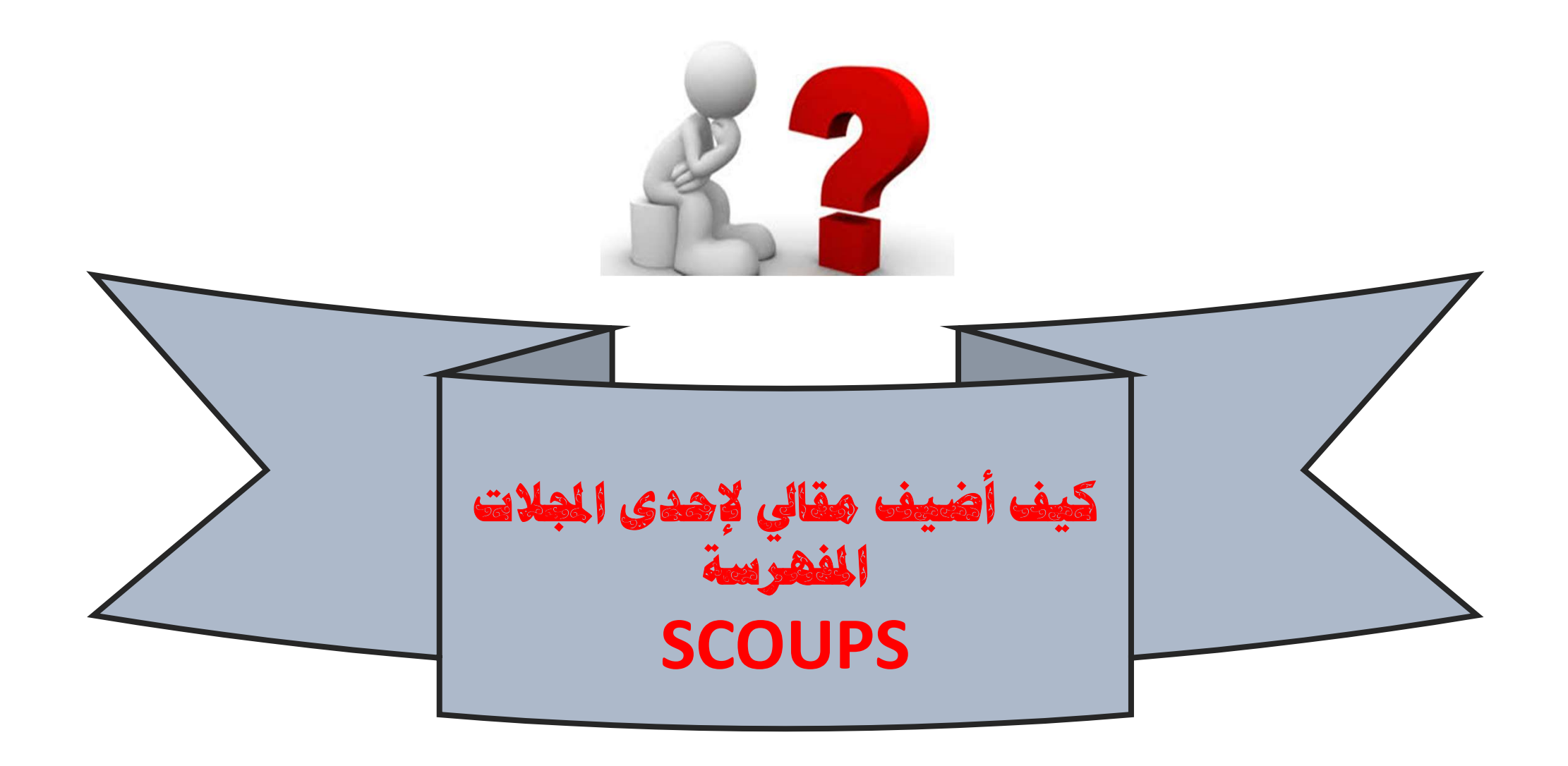

# الطريقة الأولى

### Browse 4,482 journals and 31,852 books

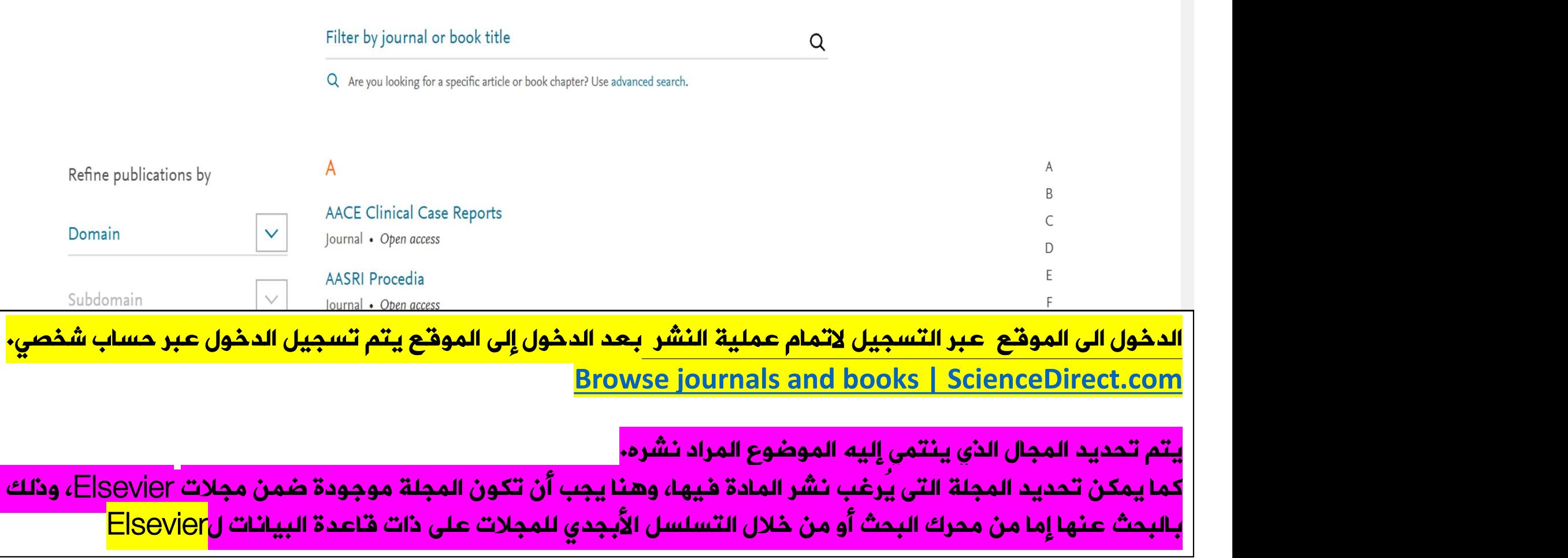

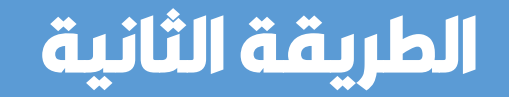

أرسل ورقتك < المؤلفون < الصفحة الرئيسية

### خطوة بخطوة :Elsevier النشر مع

ا تعرف على عملية النشر وكيفية تقديم مخطوطتك. سيساعدك هذا البرنامج التعليمي في العثور على المجلة المناسبة وزيادة فرصة نشر ها

(Find journals | Elsevier<sup>®</sup> JournalFinder)

Find journals البحث عن مجلة

#### ابحث عن المجلة المناسبة لبحثك

هل تبحث عن أفضل مجلة تناسب ور قتك؟ .<br>.ابحث في المصدر الرائد عالميًا للمجلات الأكاديمية باستخدام ملخصك أو كلماتك الرئيسية وتفاصيل أخرى

المزيد عن كيفية عمله <

... البحث حسب الكلمات الرئيسية والأهداف والنطاق وعنوان المجلة وما إلى ذلك ( ) تطابق ملخصي ( )

أدخل الملخص الخاص بك

< البحث عن المجلات

الحد الأقصمي 5000 حرف

(OA) لتحقيق وفور ات الوصول المفتوح تحقق مما إذا كنت مؤ هلاً

الطريقة الثالثة لا تحتاج للتسجيل في موقع سكوبس

. ويمكنك التأكد من البحث المطلوب عن طريق الضغط على كلمة Sources للتأكد من المجلات المعتمدة في الموجودة في الأعلى، وبعد ذلك يمكنك البحث عن طريق عنوان البحث(Title (أو باستخدام الرقم التسلسلي المعياري للمجلة (ISSN

I.

## زمن النشر

بعد تحديد المجال أو المجلة، يتم إرسال المادة المراد نشرها من خلال رابط موجود على الموقع، وهذا الرابط يختلف حسب كل مجال أو مجلة تم تحديدها. قد تأخذ المدة للرد على طلب النشر من خمسة أيام إلى ثلاثة أسابيع، ومن ثم يتم التواصل مع صاحب المادة إما بالموافقة أو بالاعتذار عن النشر أو بطلب تعديلات لصلاحية النشر. إذا تمت الموافقة سيتم عقد اتفاق بين الباحث والقائمين على قاعدة بيانات Elsevier وذلك من خلال إقرار موافقة على شروط النشر

n<sup>12</sup> i

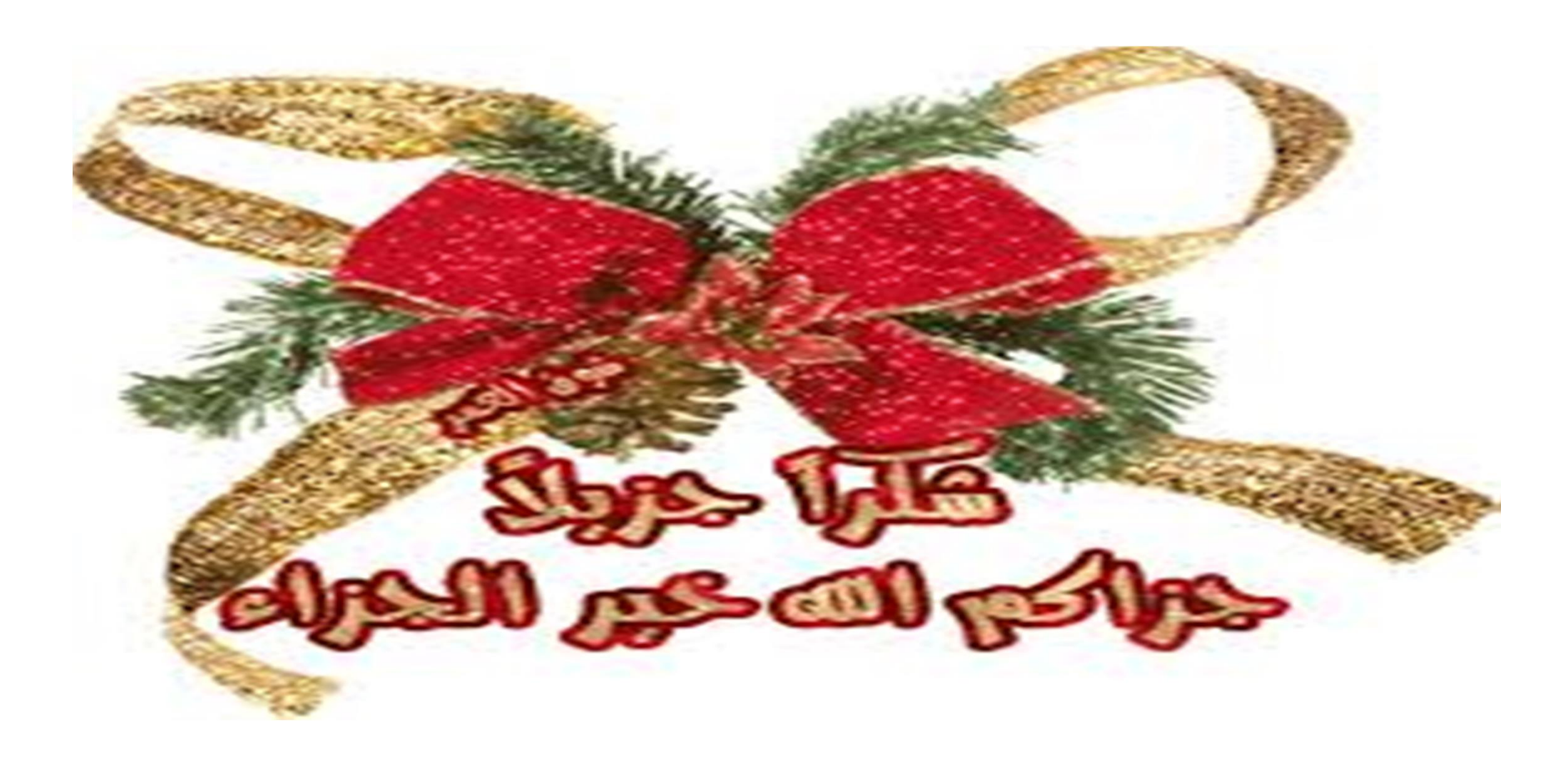